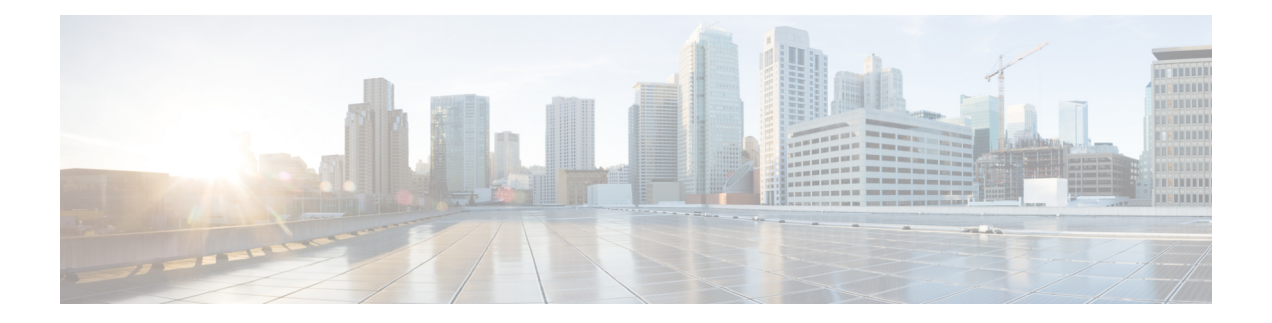

# **Licensing 1G and 10G Ports on the Cisco ASR 920 Series Routers**

The Cisco Software License Activation feature is a set of processes and components to activate Cisco IOS-XE software feature sets by obtaining and validating fee-based Cisco software licenses.

For information on software license activation and concepts, see the Cisco IOS Software Activation Conceptual [Overview.](http://www.cisco.com/en/US/docs/ios-xml/ios/csa/configuration/xe-3s/asr903/csa-concepts.html#GUID-D5FAC8C2-DE7B-4AB1-85D1-51925F45FD0D)

Refer the following link for the License Registration Portal: [https://slexui.cloudapps.cisco.com/SWIFT/](https://slexui.cloudapps.cisco.com/SWIFT/LicensingUI/Quickstart) [LicensingUI/Quickstart](https://slexui.cloudapps.cisco.com/SWIFT/LicensingUI/Quickstart)

- Finding Feature [Information,](#page-0-0) on page 1
- [Prerequisites](#page-1-0) for Port Upgrade Licensing and Bulk Port Licensing, on page 2
- [Restrictions](#page-1-1) for Port Upgrade Licensing and Bulk Port Licensing, on page 2
- [Information](#page-1-2) about Port Upgrade and Bulk Port Licensing, on page 2
- [Configuring](#page-10-0) Ports Using Port Upgrade License, on page 11
- [Configuring](#page-12-0) Ports Using Bulk Port License , on page 13
- Verifying Port Upgrade and Bulk Port [Licensing,](#page-12-1) on page 13
- Additional [References,](#page-16-0) on page 17
- Feature [Information](#page-17-0) for Port Upgrade and Bulk Port Licensing, on page 18

### <span id="page-0-0"></span>**Finding Feature Information**

Your software release may not support all the features documented in this module. For the latest caveats and feature information, see Bug [Search](https://tools.cisco.com/bugsearch/search) Tool and the release notes for your platform and software release. To find information about the features documented in this module, and to see a list of the releases in which each feature is supported, see the feature information table.

Use Cisco Feature Navigator to find information about platform support and Cisco software image support. To access Cisco Feature Navigator, go to <https://cfnng.cisco.com/>. An account on Cisco.com is not required.

# <span id="page-1-0"></span>**Prerequisites for Port Upgrade Licensing and Bulk Port Licensing**

Before activating the Port Upgrade and Bulk Port license, you must obtain and install the license. For information on obtaining and installing licenses, see [Configuring](http://www.cisco.com/en/US/docs/ios-xml/ios/csa/configuration/xe-3s/asr903/csa-cfg-sw-activation.html) the Cisco IOS Software Activation Feature.

Ports must be enabled to Admin Up mode after installing the license on the Cisco router to activate the license in Use state.

Effective from the Cisco IOS XE 3.18 release, the **License Feature Port** command is not supported.

### <span id="page-1-1"></span>**Restrictions for Port Upgrade Licensing and Bulk Port Licensing**

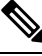

**Note** Port Upgrade Licensing is applicable for both 1G and 10G ports.

- If 10G license is installed and activated for a dual rate port and an SFP is inserted in that port, the interface will come up in 1G mode.
- If 10G license is installed and activated for a dual rate port and an SFP+ is inserted in that port, the interface will come up in 10G mode.
- If 10G license is **not** installed for particular port and SFP is inserted, the interface will come up in 1G mode.
- If sufficient 10G licenses or Bulk Licenses are not available or not activated for a port and an SFP+ is inserted, the 10G mode is not enabled. The interface will be in 'link down state' and the following system warning message will be generated. Warning: SFP+ inserted at port *X* tengig license not in use
- If an activated 10G license is uninstalled or deactivated for a particular port with SFP+, the interface is initialized to 1G mode and 10G interfaces will be in administratively down state.
- If optics is swapped from 1G to 10G or vice versa in dual-rate ports, execute the **write mem** command before installing Bulk or Port upgrade licenses.
- Starting with Cisco IOS XE Amsterdam 17.3.1, if Smart Licensing is enabled, bulk port license is not requested explicitly from the Smart Licensing server by IOS XE software. Instead, equivalent Port Upgrade Licenses are consumed.

### <span id="page-1-2"></span>**Information about Port Upgrade and Bulk Port Licensing**

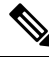

**Note** Before clearing the license, all corresponding ports must be in admin down (disabled) mode.

Bulk licenses have the highest priority in all Cisco ASR 920 router models, followed by the 12x1G licenses (applicable only on the Cisco ASR-920-24SZ-*xx* models), and then the 1G licenses.

When a 6x1G license is enabled, activating the 12x1G releases the 6x1G license. However, if the 12x1G license is activated, enabling 6x1G license causes no change, that is, the 6x1G license is rejected.

Similarly, when any type of license is in use and a bulk license is activated, all licenses are released and only the bulk license is activated. On the other hand, if a bulk license is in use, all other license configurations are rejected.

### **Port Upgrade License**

Port upgrade license is available in pay-as-you-grow model. Few ports in the router are enabled by default. However, you must purchase the licenses to enable other ports.

- 1 GigabitEthernet Upgrade License (**L-ASR920-1G-6**)—1G ports are bundled as a group of six ports. You must purchase one license bundle to enable six 1G ports.
- 10 GigabitEthernet Upgrade License (**L-ASR920-10G-2**)—10G ports are bundled as a group of two ports. You must purchase one license bundle to enable two 10G ports.

The Cisco ASR 920 Series routers support dual rate 10G ports. Initially all the 10G ports operate in 1G mode. You must purchase 10G Upgrade license to operate in 10G mode.

| Cisco ASR 920<br><b>Router Models</b> | 1G ports                                                                                                    | 10G ports                                                                                                    |
|---------------------------------------|----------------------------------------------------------------------------------------------------|----------------------------------------------------------------------------------------------------|
| ASR-920-12CZ-D                        | ASR-920-12CZ-A There are $12X1G$ ports. The $12X1G$<br>ports are grouped as $(4 SFP + 8 AMS)$<br>port)<br>The first six ports $(4 SFP + 2 AMS Port)$<br>are non-licensed ports that are enabled<br>by default. The last 6 ports (6 AMS<br>Ports) are licensed ports.<br>• Ports enabled by default: Gi0/0/0 -<br>Gi0/0/5<br>• Licensed ports: $Gi0/0/6 - Gi0/0/11$ | There are 2X10G ports that operate in 1G mode<br>by default. To operate in 10G mode, you have<br>to activate 10 Gigabit Ethernet Upgrade license<br>with single bundle.<br>• Ports enabled by default: Te0/0/12 -<br>Te0/0/13 (operating in 1G mode)<br>$\cdot$ Licensed ports: Te0/0/12 - Te0/0/13<br>(license needed for 10G mode) |

**Table 1: Licensed and Non-Licensed Ports on the Cisco ASR 920 Series**

I

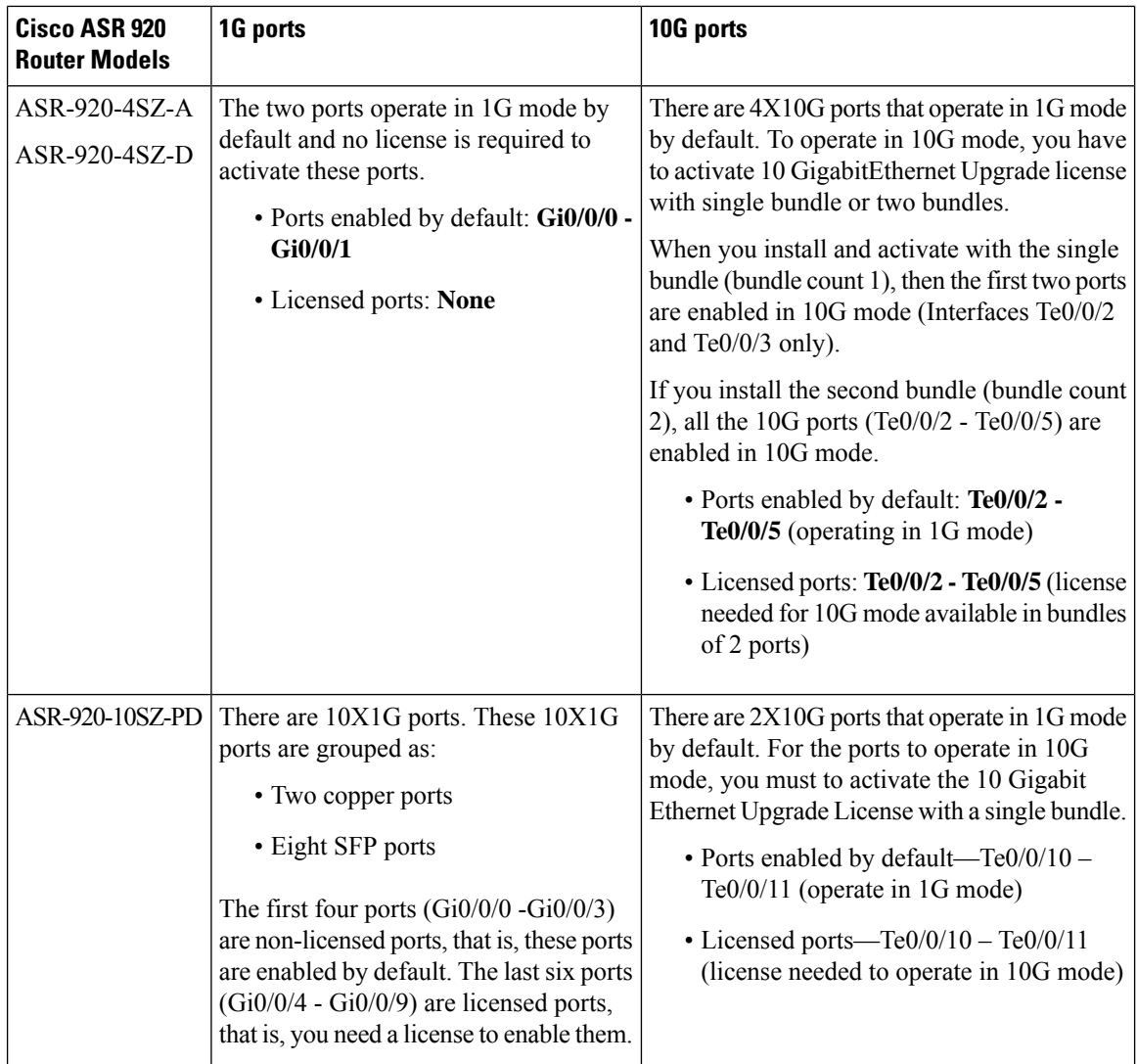

 $\mathbf l$ 

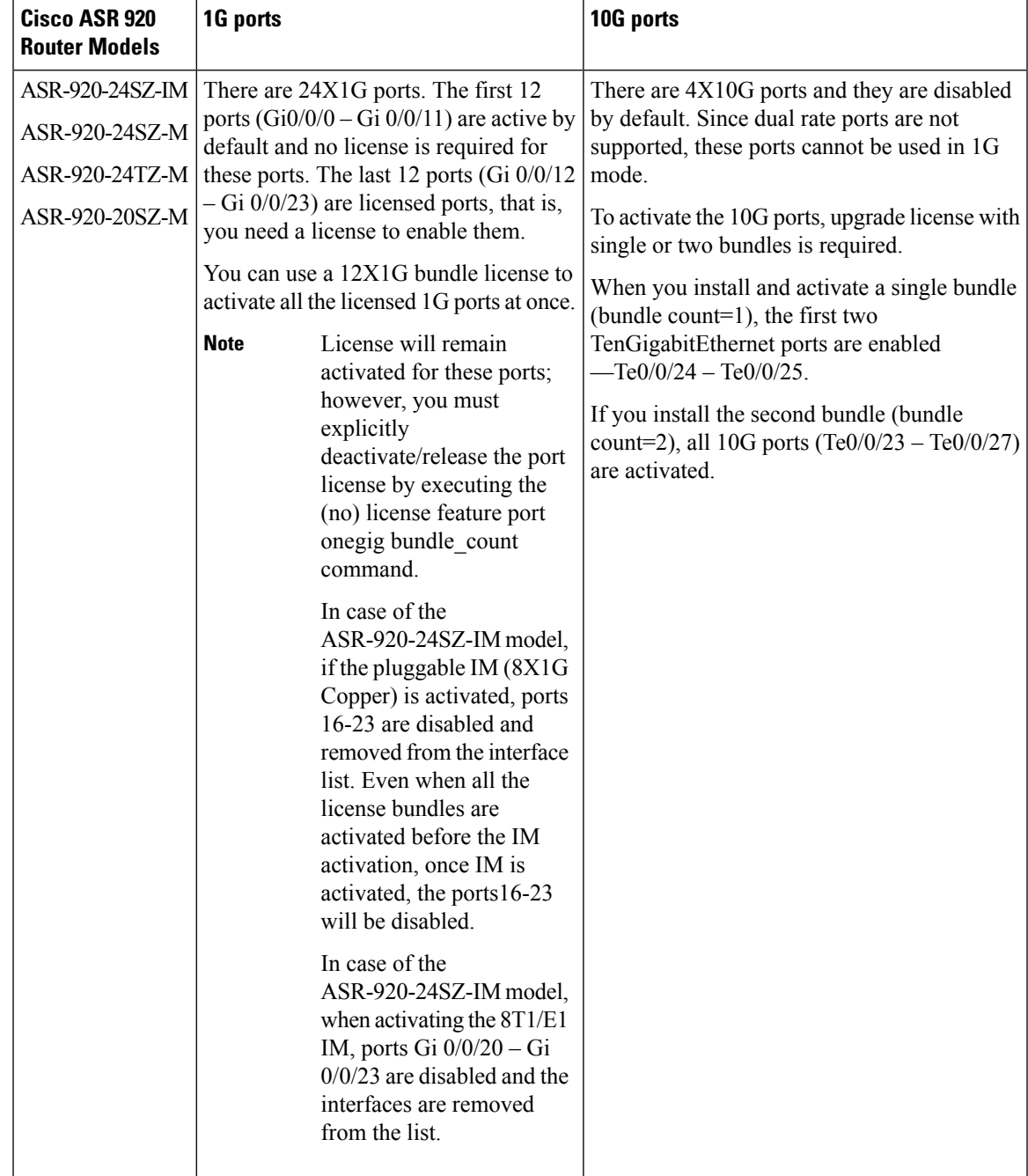

I

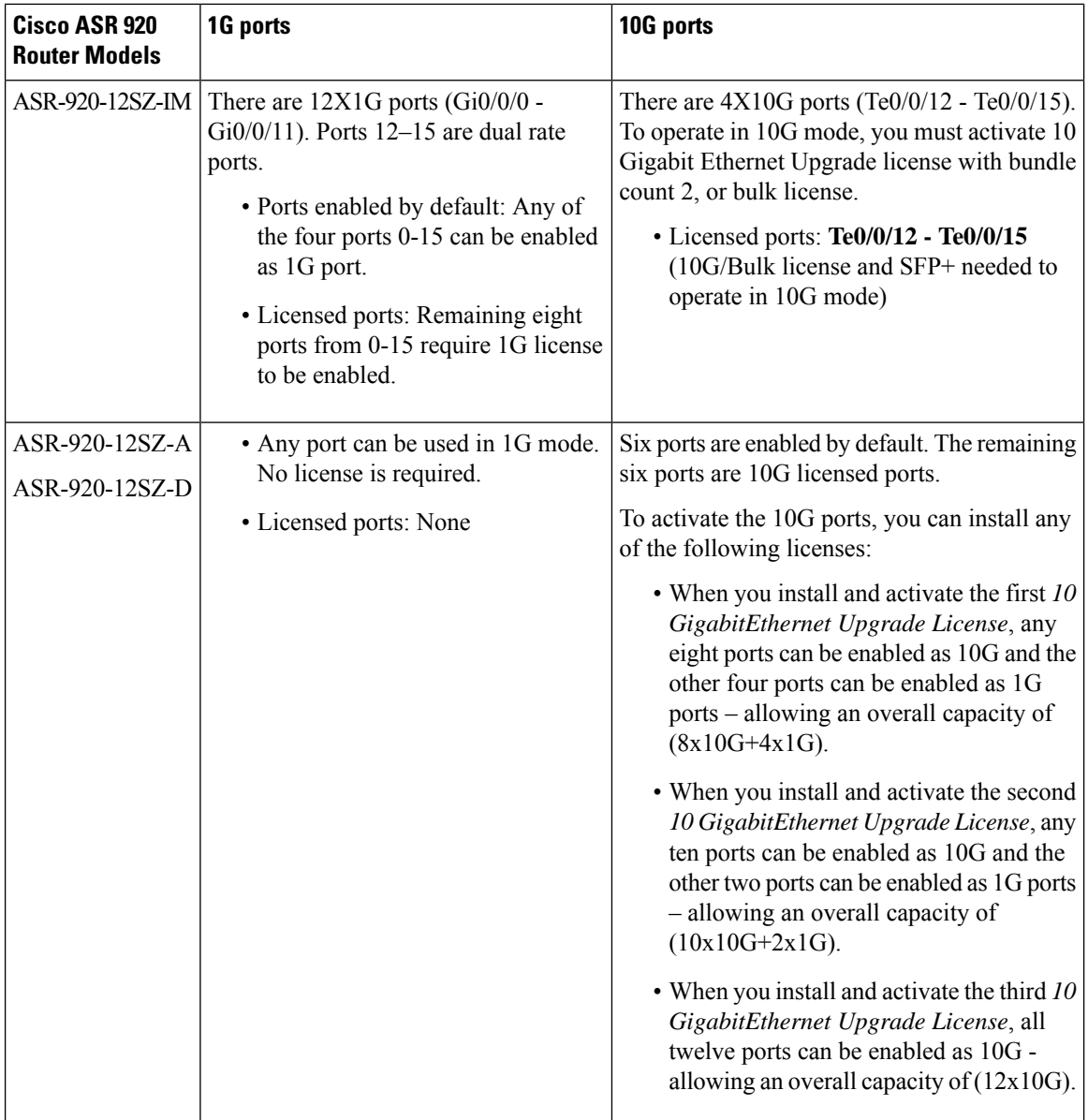

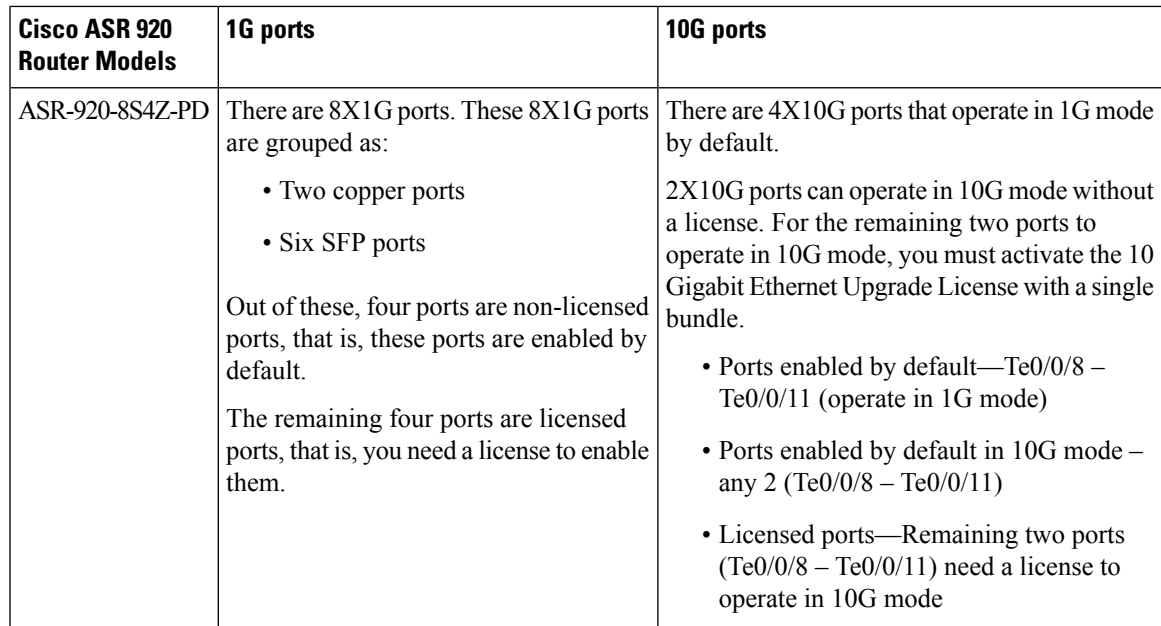

#### **Table 2: Port Behavior**

I

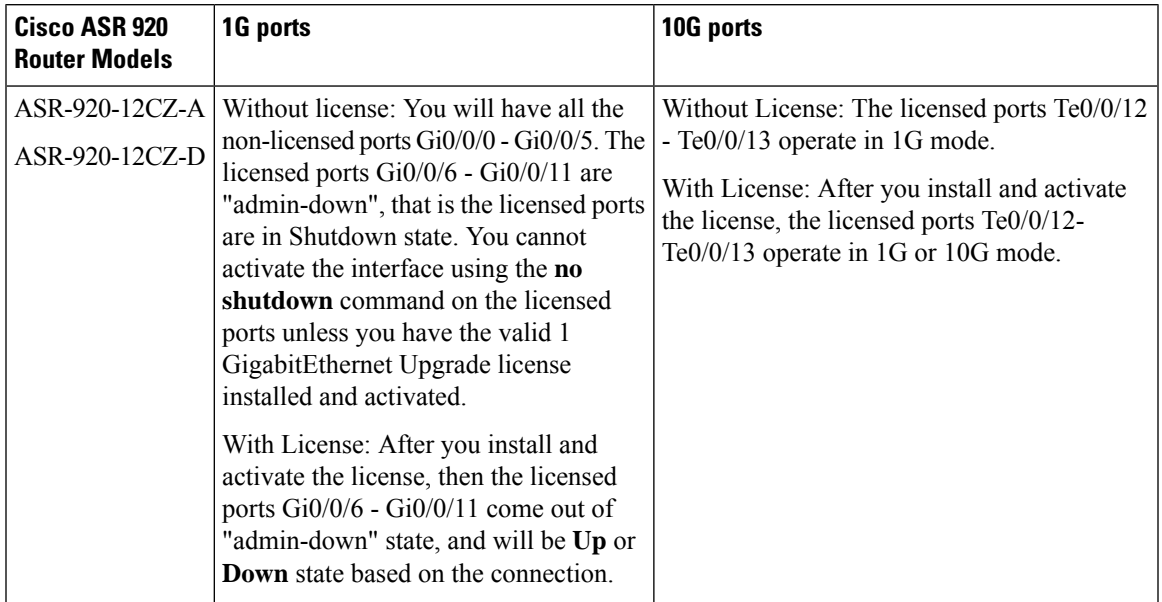

L

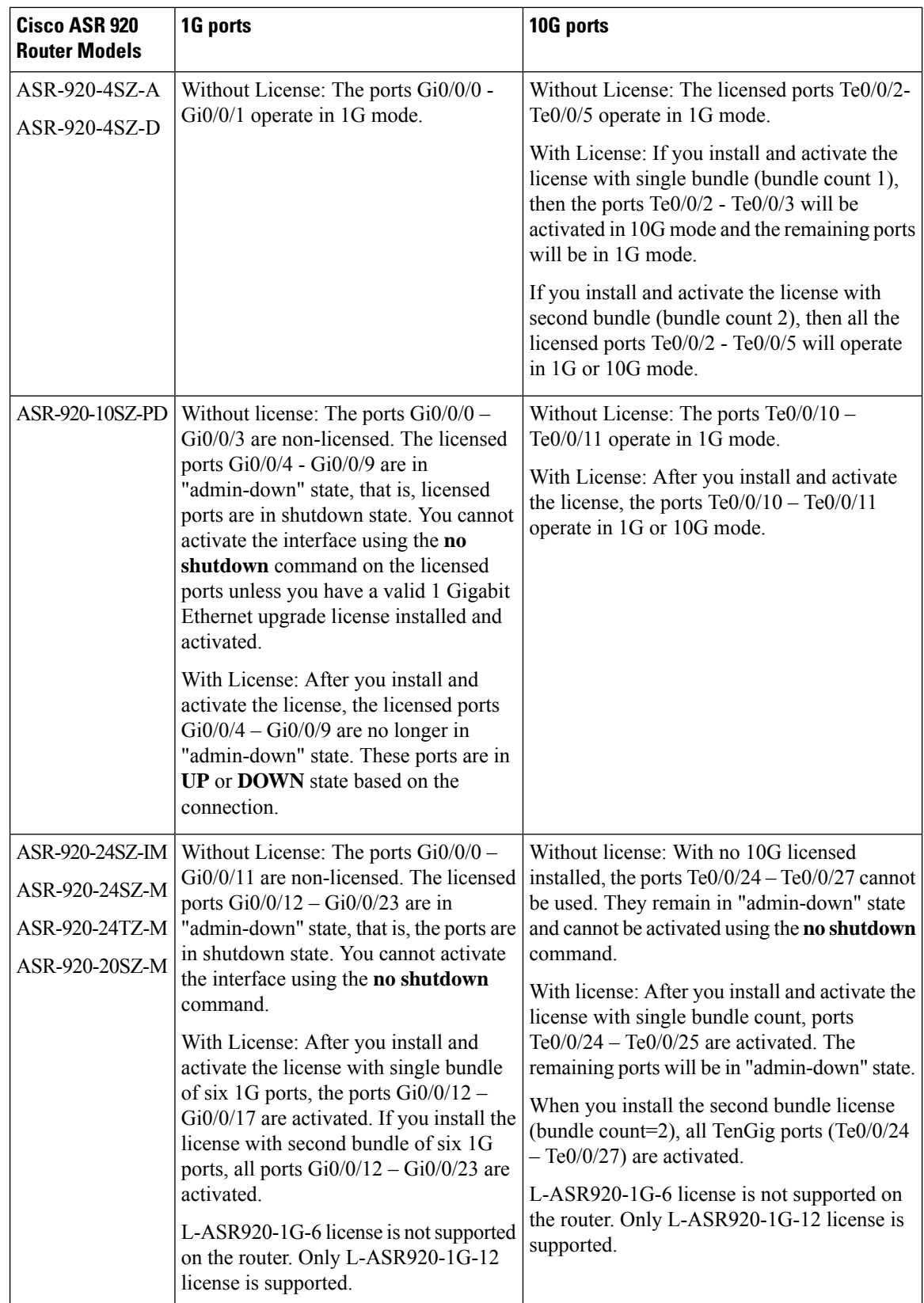

i.

 $\mathbf l$ 

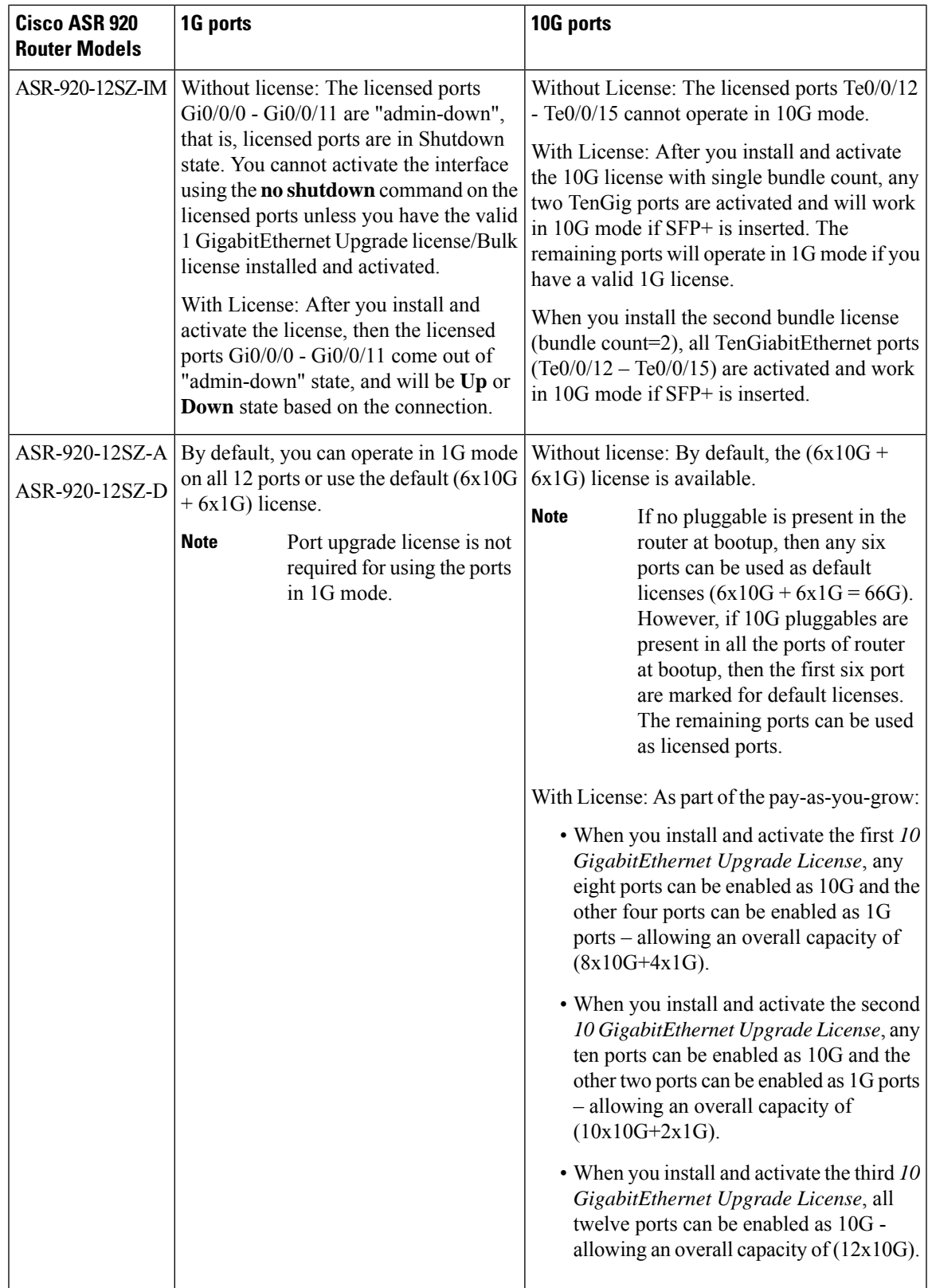

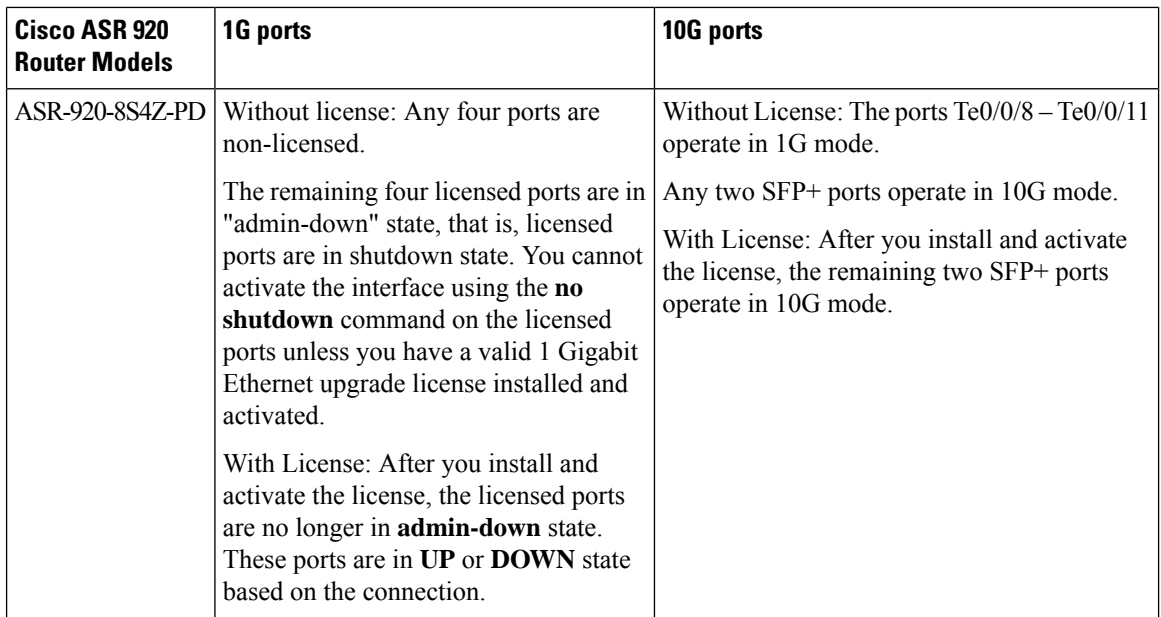

### **Bulk Port License**

Bulk port licensing allows you to enable all the ports with a single license. When Bulk port license is activated, even while the 1 GigabitEthernet or 10 GigabitEthernet Upgrade Licenses are in use, there is no impact on the corresponding interfaces. The existing 1 GigabitEthernet or 10 GigabitEthernet Upgrade Licenses are released.

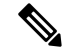

**Note** Bulk port licensing is not supported on the Cisco ASR-920-12SZ-A/D routers.

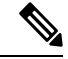

Starting with Cisco IOS XE Amsterdam 17.3.1, ifSmart Licensing is enabled, bulk port license is not requested explicitly from the Smart Licensing server by IOS XE software. Instead, equivalent Port Upgrade Licenses are consumed. **Note**

- Bulk port license for enabling all licensed ports on ASR-920-12CZ models
	- **ASR920-12G-2-10G**—Enables six 1G combo ports and upgrades two 10G SFP+ ports to operate in 10G mode.
- Bulk port license for enabling all licensed ports on ASR-920-4SZ models
	- **ASR920-2G-4-10G**—Enables all four SFP+ ports to operate in 10G mode.
- Bulk port license for enabling all licensed ports on ASR-920-10SZ-PD models
	- **ASR920-10G-2-10G**—Enables six 1G ports and upgrades the two 10G SFP+ ports to operate in 10Gmode.

П

- Bulk port license for enabling all licensed ports on ASR-920-24SZ-IM, ASR-920-24SZ-M, ASR-920-24TZ-M, and ASR-920-20SZ-M models
	- **ASR920-24G-4-10G**—Enables all SFP (12-23) and SFP+ (24-27) ports

- In case of the ASR-920-24SZ-IM model, if the pluggable IM (8x1G Copper) is activated, ports 16-23 are disabled and removed from the interface list. **Note**
	- Bulk port license for enabling all licensed ports on ASR-920-12SZ-IM models
		- **ASR920-12G-4-10G**—Enables twelve 1G ports and upgrades four 10G SFP+ ports to operate in 10G mode.

If there is no license and a 1G SFP is inserted in the chassis ports Gi0/0/12–Gi0/0/15 will be administratively down **Note**

If there is a license and 1G SFP is inserted in the chassis, ports  $Gi0/0/12-Gi0/0/15$ will work in 10G mode only.

• Bulk port license for enabling all licensed ports on ASR-920-8S4Z-PD models

• **ASR920-8G-4-10G**—Enables four 1G ports and upgrades the two 10G SFP+ ports to operate in 10G mode.

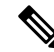

**Note** Before clearing the license, all corresponding ports must be in admin down (disabled) mode.

### <span id="page-10-0"></span>**Configuring Ports Using Port Upgrade License**

#### **Procedure**

```
Step 1 enable
```
#### **Example:**

Router> **enable**

Enables privileged EXEC mode.

• Enter your password if prompted.

### **Step 2 configure terminal**

### **Example:**

Router# **configure terminal**

Enters global configuration mode.

**Step 3 license feature port** {**onegig** | **6xonegig** | **tengig**} *bundle\_count* **| 12xonegig**

#### **Example:**

```
Router(config)# license feature port 6xonegig 2
ASR-920-24SZ(config)# license feature port 12xonegig
```
For all Cisco ASR 920 router models except Cisco ASR-920-24SZ-*xx*, use **license feature port** {**onegig** | **tengig**} *bundle\_count* command. **Note**

```
For the Cisco ASR-920-24SZ-xx, use license feature port {6xonegig bundle_count | tengig
bundle_count | 12xonengig} command.
```
Activates the Port Upgrade license and enables the associated ports.

- **onegig**—Specifies 1G port.
- **12xonegig**—Specifies 1G port for all twelve ports.

**Note** This option is applicable only to the Cisco ASR-920-24SZ-*xx* models.

- **tengig**—Specifies 10G port.
- *bundle\_count*—Specifies the bundle count 1 or 2.

**Note** The *bundle\_count* option is not applicable when used with **12xonegig**.

- In case of Cisco ASR-920-24SZ-*xx* models, when for onegig upgrade license and bundle count 1 is specified, the lower ports (12-17) are enabled. If bundle count 2 is specified, all ports (12-23) are enabled. **Note**
- In case of ASR-920-24SZ-*xx* models, when for tengig upgrade license and bundle count 1 is specified, the lower ports (24-25) are enabled. If bundle count 2 is specified, all ports (24-27) are enabled. **Note**

To deactivate the license and disable the associated ports, use the **no license feature port** command.

- Use bundle count 1 to disable the ports Te0/0/4 and Te0/0/5.
- Use bundle count 2 to directly disable all the four 10G ports.

For ASR-920-12SZ-IM, to disable ports Gi0/0/0 to Gi0/0/11:

- For 1G ports: bundle count 2 will disable/enable all ports (Gi0/0/0–Gi0/0/11)
- For 10G ports:
	- bundle count=1, disables Gi0/0/12–Gi0/0/13
	- bundle count =2, disables Gi0/0/12–Gi0/0/15

### <span id="page-12-0"></span>**Configuring Ports Using Bulk Port License**

#### **Procedure**

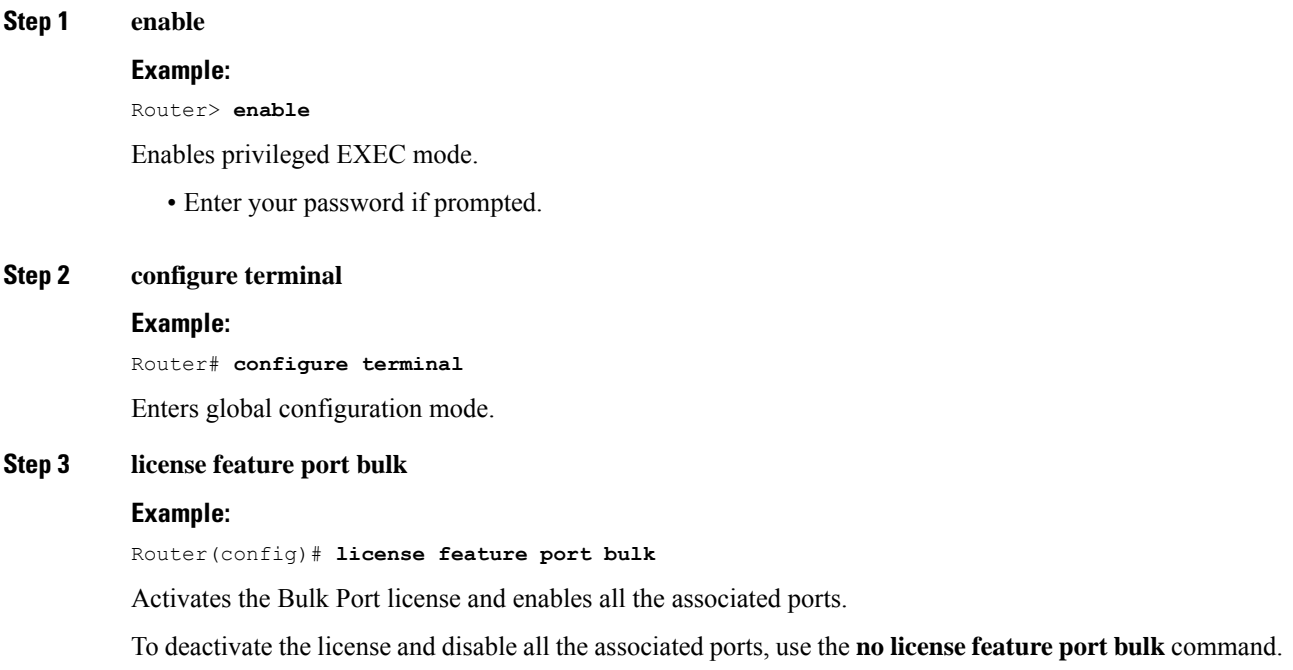

## <span id="page-12-1"></span>**Verifying Port Upgrade and Bulk Port Licensing**

#### **Verifying the installed license**

This example shows only license installed but not activated.

```
Router# show license all
License Store: Primary License Storage
StoreIndex: 0 Feature: 1GEupgradelicense Version: 1.0
       License Type: Permanent
       License State: Active, Not in Use
       License Count: 1/0/0 (Active/In-use/Violation)
       License Priority: Medium
```
#### **Activating the 1GigabitEthernet Port Upgrade License**

```
Router(config)# license feature port onegig 1
*Apr 2 11:03:58.894 IST: 1G Upgrade License with bundle count 1 for ports 6 to 11 Enabled
```
⇘

For all Cisco ASR 920 router models, use **license feature port** {**onegig** | **tengig**} *bundle\_count* command. **Note**

For the Cisco ASR-920-24SZ-*xx*, you can also use the **license feature port** {**6xonegig** *bundle\_count* | **12xonengig**} command.

#### **Activating the 10GigabitEthernet Port Upgrade License for ASR-920-12CZ-A/ ASR-920-12CZ-D model**

```
Router(config)# license feature port tengig 1
Router# show interface description
```
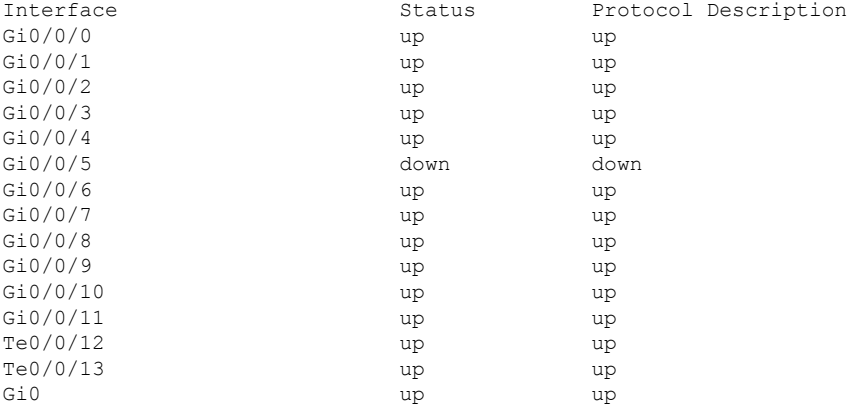

#### **Activating the 10GigabitEthernetPort Upgrade License for ASR-920-4SZ-A/ ASR-920-4SZ-D model with bundle count 1**

Router(config)# **license feature port tengig 1** Router# **show interface description**

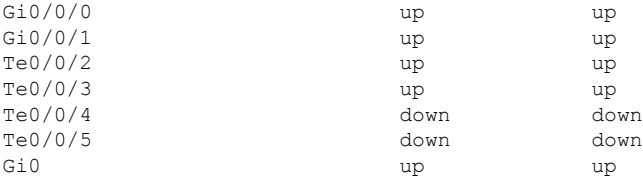

#### **Activating the 10GigabitEthernetPort Upgrade License for ASR-920-4SZ-A/ ASR-920-4SZ-D model with bundle count 2**

```
Router(config)# license feature port tengig 2
Router# show interface description
```
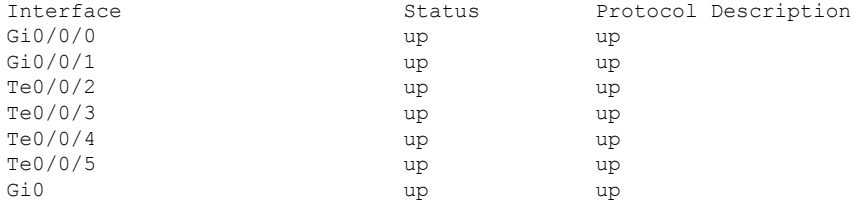

#### **Verifying the Port Upgrade Licenses Installed and Activated (bundle count 2)**

Router# **show license all** License Store: Primary License Storage StoreIndex: 0 Feature: 1GEupgradelicense version: 1.0 License Type: Permanent License State: Active, In Use License Count: 1/2/0 (Active/In-use/Violation) License Priority: Medium StoreIndex: 2 Feature: 10GEupgradelicense Version: 1.0 License Type: Permanent License State: Active, In Use License Count: 1/2/0 (Active/In-use/Violation) License Priority: Medium License Store: Built-In License Storage

#### **Deactivating the 1GigabitEthernet Port Upgrade License**

Router(config)# **no license feature port onegig 1** Router# **show interface description**

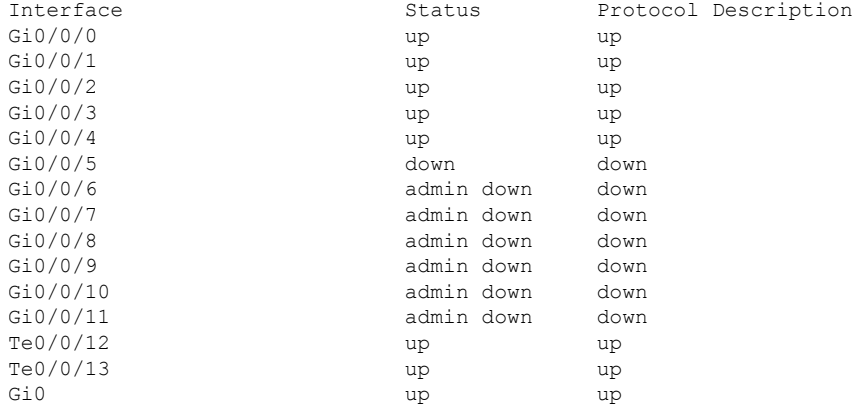

#### **Uninstalling the 1GigabitEthernet Port Upgrade License**

```
Router# license clear 1GEupgradelicense
Feature: 1GEupgradelicense
   1 License Type: Permanent
       License State: Active, Not in Use
       License Addition: Exclusive
       License Count: 3
        Comment:
        Store Index: 0
        Store Name: Primary License Storage
Are you sure you want to clear? (yes/[no]): yes
Router#
*Apr 2 11:00:16.097 IST: %LICENSE-6-REMOVE: Feature 1GEupgradelicense 1.0 was removed from
this device.
UDI=ASR-920:CAT1748U1B6; StoreIndex=0:Primary License Storage
```
#### **Deactivating the 10GigabitEthernet Port Upgrade License on ASR-920-12CZ-A/ ASR-920-12CZ-D model**

```
Router(config)# no license feature port tengig 1
Router# show interface description
```
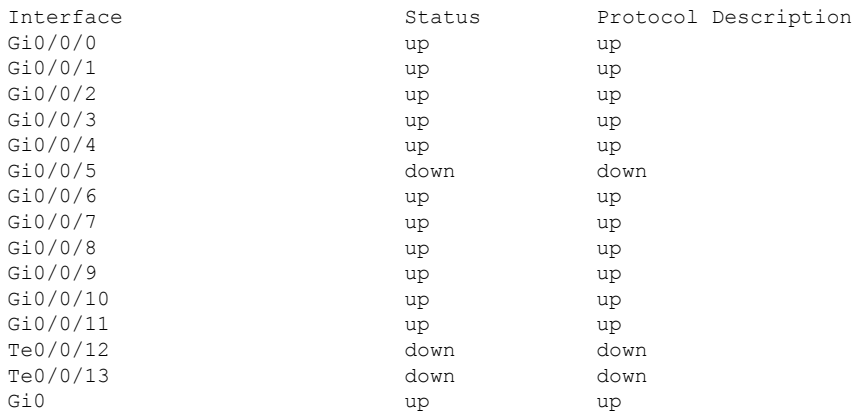

#### **Uninstalling the 10GigabitEthernet Port Upgrade License on ASR-920-12CZ-A/ ASR-920-12CZ-D model**

```
Router# license clear 10GEupgradelicense
```

```
Feature: 10GEupgradelicense
    1 License Type: Permanent
       License State: Active, Not in Use
       License Addition: Exclusive
       License Count: 1
       Comment:
       Store Index: 0
       Store Name: Primary License Storage
```

```
Are you sure you want to clear? (yes/[no]): yes
Router#
*Apr 2 11:00:16.097 IST: %LICENSE-6-REMOVE: Feature 10GEupgradelicense 1.0 was removed
from this device.
UDI=ASR-920:CAT1748U1B6; StoreIndex=0:Primary License Storage
```
#### **Deactivating the 10GigabitEthernet Port Upgrade License on ASR-920-4SZ-A/ ASR-920-4SZ-D model with bundle count 1**

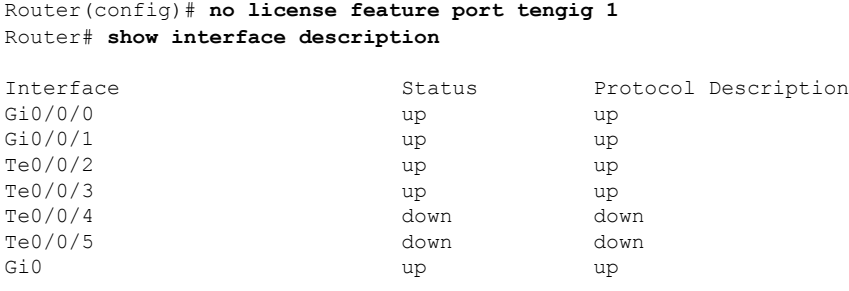

#### **Deactivating the 10GigabitEthernet Port Upgrade License on ASR-920-4SZ-A/ ASR-920-4SZ-D model with bundle count 2**

Router(config)# **no license feature port tengig 2** Router# **show interface description**

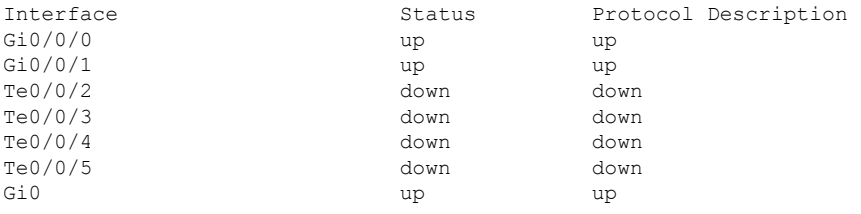

#### **Uninstalling the 10GigabitEthernet Port Upgrade License on ASR-920-4SZ-A/ ASR-920-4SZ-D model**

```
Router# license clear 10GEupgradelicense
Feature: 10GEupgradelicense
   1 License Type: Permanent
       License State: Active, Not in Use
       License Addition: Exclusive
       License Count: 1
        Comment:
        Store Index: 0
        Store Name: Primary License Storage
Are you sure you want to clear? (yes/[no]): yes
Router#
*Apr 2 11:00:16.097 IST: %LICENSE-6-REMOVE: Feature 10GEupgradelicense 1.0 was removed
from this device.
UDI=ASR-920:CAT36821784; StoreIndex=0:Primary License Storage
```
## <span id="page-16-0"></span>**Additional References**

#### **Related Documents**

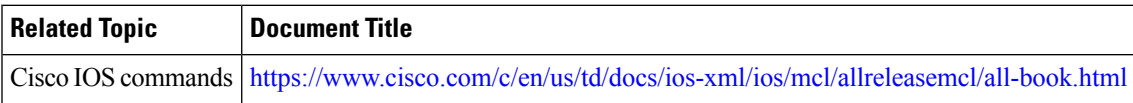

#### **Standards and RFCs**

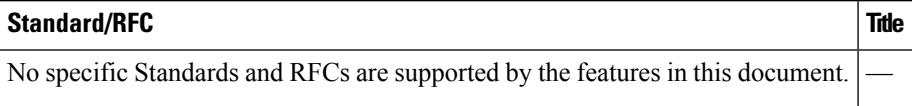

#### **MIBs**

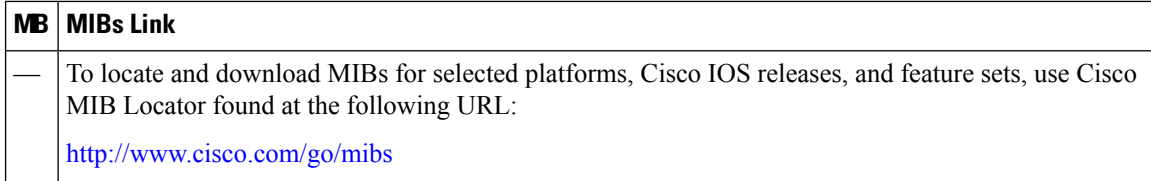

#### **Technical Assistance**

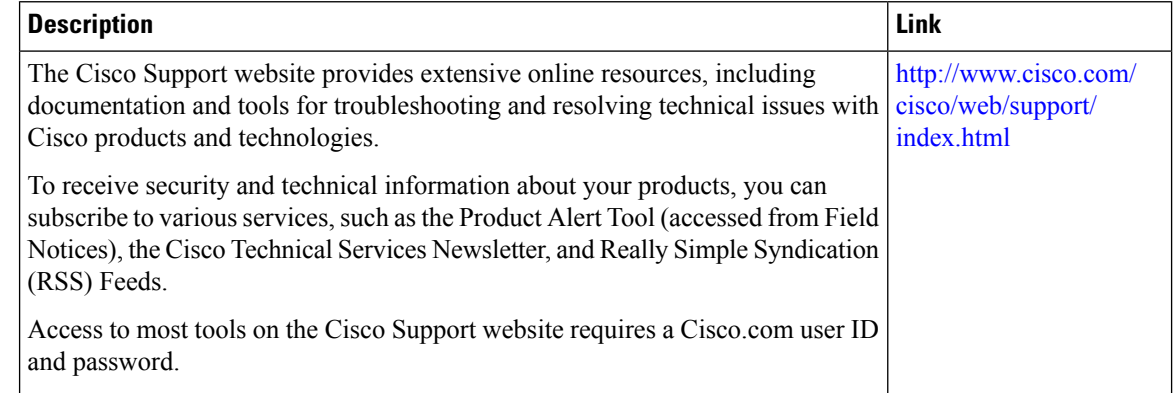

### <span id="page-17-0"></span>**Feature Information for Port Upgrade and Bulk Port Licensing**

The following table provides release information about the feature or features described in this module. This table lists only the software release that introduced support for a given feature in a given software release train. Unless noted otherwise, subsequent releases of that software release train also support that feature.

Use Cisco Feature Navigator to find information about platform support and Cisco software image support. To access Cisco Feature Navigator, go to [www.cisco.com/go/cfn.](http://www.cisco.com/go/cfn) An account on Cisco.com is not required.

| Feature Name                                                   | <b>Releases</b> | <b>Feature Information</b>                                                                                                    |
|----------------------------------------------------------------|-----------------|----------------------------------------------------------------------------------------------------|
| Port Upgrade and Bulk Port   Cisco IOS XE Release<br>Licensing | 3.13.0S         | This feature was introduced on the Cisco ASR 920<br>Series Aggregation Services Router<br>(ASR-920-12CZ-A, ASR-920-12CZ-D,<br>ASR-920-4SZ-A, ASR-920-4SZ-D).         |
| Port Upgrade and Bulk Port   Cisco IOS XE Release<br>Licensing | 3.14.0S         | This feature was introduced on the Cisco ASR 920<br>Series Aggregation Services Router<br>(ASR-920-10SZ-PD, ASR-920-24SZ-IM,<br>ASR-920-24SZ-M, and ASR-920-24TZ-M). |
| Port Upgrade and Bulk Port   Cisco IOS XE Release<br>Licensing | 16.09.04        | This feature was introduced on the Cisco ASR 920<br>Series Aggregation Services Router<br>(ASR-920-8S4Z-PD).                                                         |

**Table 3: Feature Information for Port Upgrade and Bulk Port Licensing**